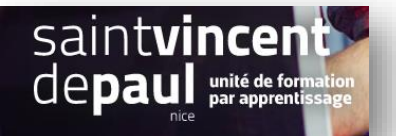

## Ajouter des fichiers téléchargeables

Il est possible qu'un site donne la possibilité aux visiteurs de télécharger des documents pdf.

## **ETAPE 1- Ajouter un fichier à télécharger dans une page ou un article**

Allez dans « **pages** » ou « **articles** », puis « **toutes les pages** » ou « **tous les articles** », choisissez la page (ou article) dans laquelle vous souhaitez insérer un document téléchargeable, cliquez sur « **modifier »** »

Une fois sur la page, cliquez sur la croix **« ajouter un bloc** », puis sur « **fichier** » (si vous ne le trouvez pas directement, notez-le dans la barre de recherche

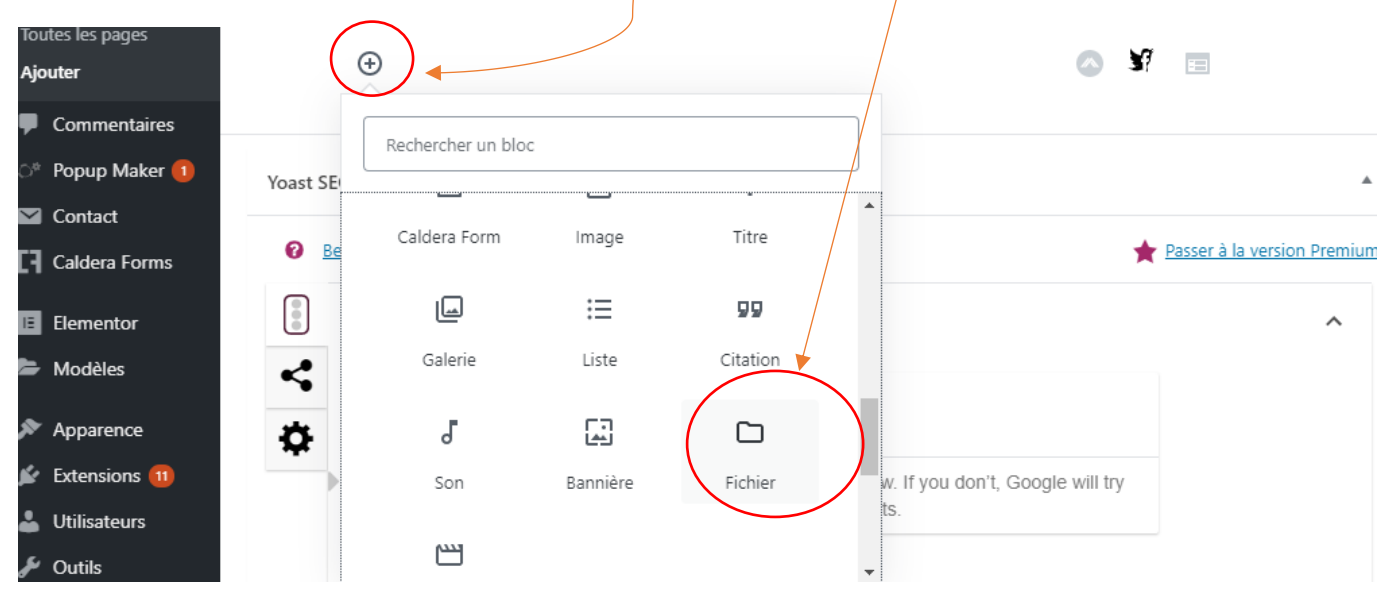

## Vous pouvez sélectionner le fichier soit dans votre **« bibliothèque média** », soit « **le téléverser** »

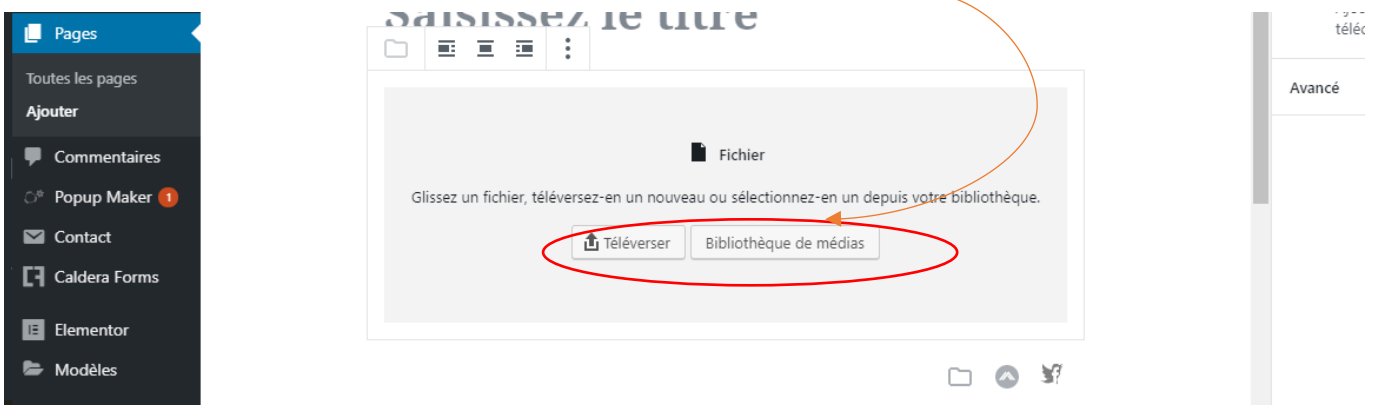

Une fois sélectionné, le fichier apparait sous une forme téléchargeable :

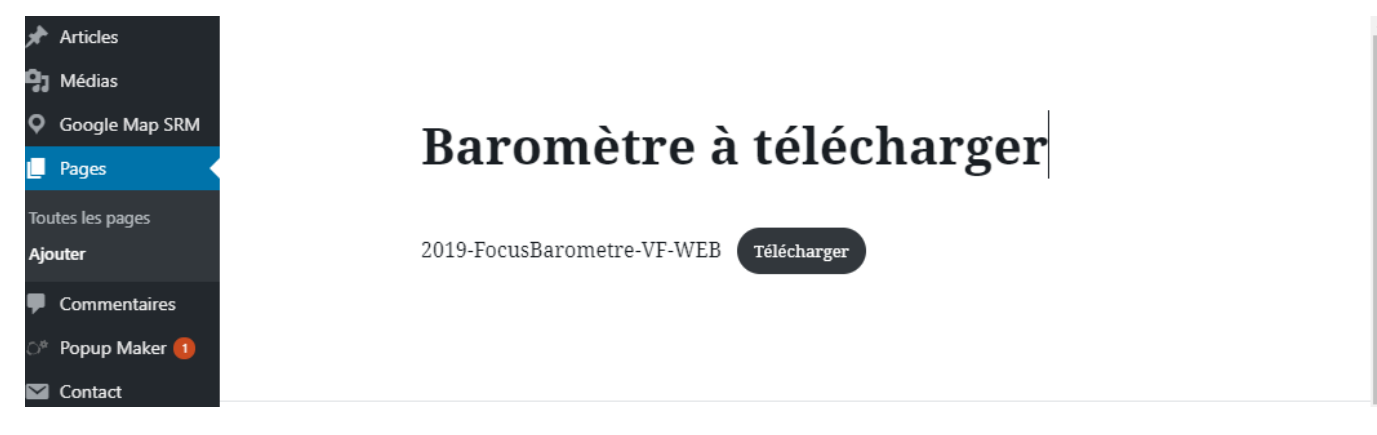

Cliquer sur « **Publier** » ou « **Mettre à jour** »